## Zoom Help Sheet

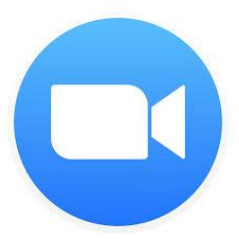

I thought it might be helpful to guide you through the app so that we can get the most out of it in the first of our online sessions next week.

Older children will no doubt be able to operate it themselves (probably better than us adults!) but younger ones will maybe need a bit of help.

I suggest that you set up a meeting between your family members or friends just to try things out and get a feel for it if you haven't used it before.

## The Basics

You will be sent an 'invitation' to the meeting at 2.30 via the email address you provided on booking.

I will be online form 2.45 to help anyone out and make sure everyone is happy before we begin.

Click on the link in the email and it will take you directly to Zoom.

At the bottom of the page you will see a number of icons

Click on 'start video' and 'join audio'

We should be able to see and hear each other!

## The fancier stuff!

For younger children I am expecting that they will just be able to hold up their work in progress so that I can have a look at how they are getting on.

Older ones, however, might like to take a picture of their work and share it with me. They can do this by using their device to take a photo of their work (the zoom app will continue to work) and then returning to the app and clicking 'share' at the bottom of the page. This will take them to their photos and they can click on the one they would like to show me. I can use a highlighter and other tools to talk to them about how they could improve their work. Once we have finished they will click on 'stop share' and they will go back to the normal video screen.

This share feature may also be nice for the end of the session when we will have a look at everyone's work.

Obviously this is unchartered territory for me and it is to be expected that there may a be few hiccups at the start. I really think that it is a brilliant app for this sort of thing and once we are up and running it will be fab. If you have any questions before next week, please email me at artexplorers1@gmail.com